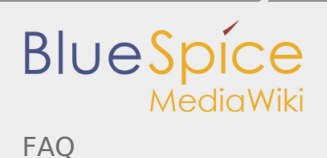

# Inhaltsverzeichnis

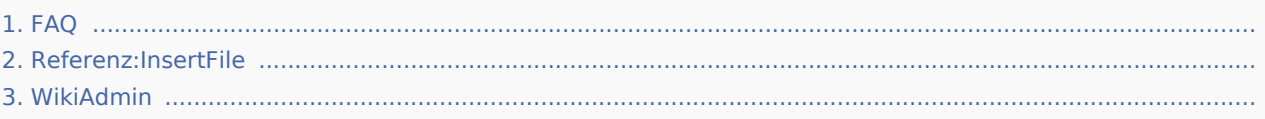

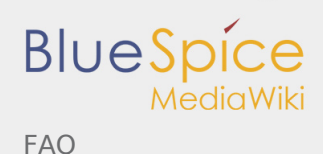

# FAQ

*Freigegeben am: / Revision vom: 06.11.2018 - 16:15 Nicht freigegeben* 

Die FAQ-Seite steht für alle Fragen offen, die hier im Wiki nicht oder nur unzureichend erläutert sind. Bitte melden Sie grundsätzliche Fehler der [Hallo Welt! GmbH.](http://www.hallowelt.biz)

# Sind alle Blue Spice Produkte für Extensions von Mediawiki voll kompatibel?

Die Antwort ist zunächst "nein". Das hat mit zwei Dingen zu tun. Die tausenden MediaWiki-Extensions haben unterschiedliche Ausführungen, sind nicht mit allen MediaWikis kompatibel und können daher auch nicht alle "voll kompatibel" mit BlueSpice sein. Es gibt auch Extensions, die sich gegenseitig ausschließen. Das sind aber Merkmale, die auf jede (freie) Software zutreffen.

Grundsätzlich aber dann doch ein klares "Ja": Es können natürlich alle MediaWiki-Erweiterungen verwendet werden. Und die Erfahrungen sind bislang die, dass MediaWikis, die bereits mit Extensions erweitert wurden und BlueSpice dazu installierten, ohne Probleme funktionierten. Mein "Nein" bezieht sich also darauf, dass ich keine grundsätzlichen Inkompatibilitäten ausschließen kann. Generell gibt es hier aber keine Probleme. Und die MediaWiki-Erweiterungen, die Teil der BlueSpice-Distribution sind, werden regelmäßig geprüft und soweit nötig weiterentwickelt.

### Wieviele Jahre wird Hallo Welt! Blue Spice voraussichtlich betreuen?

Die Entwicklung von BlueSpice begann 2010 als Nachfolgeprojekt von HalloWiki. Insgesamt bietet Hallo Welt seit über fünf Jahren MediaWiki-Enterprise-Lösungen an und wird das auch noch viele, viele Jahre tun. Die Entwicklung von BlueSpice selbst ist noch lange nicht abgeschlossen und wird aktiv weiterbetrieben. Auch weil BlueSpice die technologische Basis eines anderen Projekts von uns ist: [BlueForge](http://blueforge.biz). So langsam gibt es auch die ersten von uns unabhängigen Entwickler, so dass für die Kunden ein hohes Maß an Sicherheit gewährleistet ist.

Dazu ist vielleicht auch wichtig zu wissen, dass BlueSpice eine Systemarchitektur hat, die nicht oder so gut wie nicht in den Kernbereich vom MediaWiki eingreift. So sichern wir zum einen die Upgradefähigkeit des MediaWikis, zum anderen sind die Kunden von BlueSpice unabhängiger, weil BlueSpice jederzeit wieder entfernt werden kann und ein voll funktionsfähiges MediaWiki übrig bleibt.

# Gibt es die Möglichkeit eines xml-Exportes, falls es Blue Spice irgendwann nicht mehr geben sollte?

Der XML-Export ist fester Bestandteil von MediaWiki und unabhängig von BlueSpice. Die Daten können also jederzeit per XML exportiert werden.

### Gibt es schon etwas zu meinem Thema ?

Sie können alle bestehenden Seiten anzeigen lassen. In der Navigationsleiste finden Sie Spezialseiten und dort eine Auflistung ["Alle Seiten".](https://de.wiki.bluespice.com/wiki/Spezial:Alle_Seiten)

## Welche Dateien kann ich hochladen ?

Das [Hochladen](https://de.wiki.bluespice.com/wiki/Spezial:Hochladen) ist auf bestimmte Dateitypen beschränkt. Der Dateityp wird dabei über die Datei-Erweiterung (engl. *file extension*) bestimmt (d.h. nicht durch den Inhalt der Datei oder irgend welche Meta-Informationen).

Informationen dazu gibt es auf der Hilfeseite InsertFile.

### Was passiert eigentlich bei einem Save-Konflikt ?

Gerade wenn bei hitzigen Diskussionen viele Leute gleichzeitig an einem Artikel arbeiten hat das MediaWiki eine **Kollisionserkennung**. Im Problemfall wird ein Dialog eingeblendet, der Ihnen die Änderungen der Autoren anzeigt und die Möglichkeit bietet, diese zusammenzuführen.

### Wie kann man einen Seitennamen korrigieren ?

Bei jeder Seite finden Sie oben einen Reiter **Verschieben**. Damit wird eine neue Seite mit dem bestehenden Inhalt und neuem Titel angelegt. Die alte Seite bleibt als Weiterleitung (Redirect) erhalten. Überholte Redirects werden von den Wiki Administratoren gelöscht.

### Wie finde ich von mir geschriebenen Beiträge?

Rechts oben im Benutzermenü auf den Link **eigene Beiträge** klicken. Benutzerbeiträge von anderen Autoren können eingesehen werden, wenn man auf die Benutzerseite des jeweiligen Autors geht und dann in der Navigationsleiste die **Benutzerbeiträge** abruft.

### Kann man per Mausklick alle Seiten auf die Beobachtungsliste setzen?

Dies ist unseres Wissens nicht möglich. Es gibt aber die Möglichkeit, ausgewählte Benutzer über jede Änderung im Wiki per E-Mail zu informieren. Diese Einstellung muss jedoch bisher von einem System-Administrator vorgenommen werden.

# Gibt es im WYSYWIG Editor die Funktion, einen Link auf eine neue /leere Seite zu erstellen.

Das ist bereits möglich. Sie können in der ComboBox für den Seitentitel auch neue Titel eingeben.

# Gibt es im WYSYWIG-Editor die Möglichkeit über eine Schaltfläche/ Auswahlliste einem Textabschnitt eine Vorlage zuweisen, z. B. die Vorlage "Achtung", ohne dies per Hand eingeben zu müssen?

Ist geplant aber noch nicht implementiert.

# Ist es möglich eine Extension für das schnelle und einfache Hochladen verschiedener Dateitypen (xls, pdf, vsd) zu programmieren (wie "Bild einfügen")?

Ja. Ist schon als Feature Request eingetragen.

## Im WYSYWIG-Editor können Zeilen einer Tabelle über die rechte Maustaste eingefärbt werden (Zeile>Eigenschaften der Zeile>Erweitert). Warum geht das mit Spalten nicht?

Das ist eine Restriktion, die der Editor TinyMCE mitbringt. Wir hoffen, dass die Entwickler an dieser Stelle noch nachbessern werden.

## Gibt es die Möglichkeit, schnell und komfortabel mehrere Bilder zu löschen?

Das ist im MediaWiki leider nicht möglich.

### Was tun bei Exception / Fehler auf der Seite

Bitte prüfen, ob Tomcat installiert und aktiviert ist, ggf wurde Java upgedated, dabei ändert sich der Installationspfad und Tomcat muss manuell wieder eingeschaltet werden.

■ Bei Windows ist Tomcat generell auf manuellen Start konfiguriert. Wurde das nicht umgestellt und wird der Server neu gestartet, muss Tomcat erneut aktiviert werden.

### Kann man denn den Workflow löschen?

Gegenwärtig kann man einen eingerichteten Workflow aufrufen und wieder löschen. Demnächst gibt es eine Berechtigung "Workflow", um näher bestimmen zu können, wer den Workflow löschen kann.

## Nach dem Test der Workflow-Funktion kann ich die freigegebenen Artikel nicht mehr bearbeiten (fehlende Rechte)

Im Testportal ist diese Funktion als Standard eingestellt. Grundsätzlich kann die Workflowfunktion so eingerichtet werden, dass nach der Freigabe eine weitere Bearbeitung möglich ist. Wenn Sie im Testportal den freigegebenen Artikel bearbeiten wollen, so kann der Workflow einfach gelöscht werden.

## Wie funktionieren die einzelnen Modi beim Workflow? Was bedeuten die bezeichnungen dort genau?

- Modus Abstimmung: Während des Abstimmungsprozesses ist eine Bearbeitung nicht möglich. Werden mehrere Personen in den Abstimmungsprozess eingebunden, so ist eine Reihenfolge nicht vorgegeben.
- Modus Kenntnisnahme: Während des Abstimmungsprozesses ist eine Bearbeitung nicht möglich. Werden mehrere Persoenen in den Abstimmungsprozess eingebunden, so ist eine Reihenfolge vorgegeben. Diese Funktion wird u. a. bei QM-Handbüchern benötigt.
- Modus Kommentar: Während des Abstimmungsprozesses ist eine Bearbeitung möglich. Werden mehrere Personen in den Abstimmungsprozess eingebunden, so ist eine Reihenfolge nicht vorgegeben.
- Modus Workflow: Während des Abstimmungsprozesses ist eine Bearbeitung möglich. Werden mehrere Personen in den Abstimmungsprozess eingebunden, so ist eine Reihenfolge vorgegeben.
- Diese Modis sind die Basis der Standardinstallation und können projektspezifisch angepasst werden.

# Warum sind auf der Haupseite unter Punkt 5 Gewünschte Seiten keine Links auf leere Seiten (roter Bereich) hinterlegt.

Hier erfolgt ein Eintrag, wenn über den Menüpunkt 5 Gewünschte Seiten Vorschläge eingetragen werden. Das bedeutet, wenn für ein Thema ein Autor gesucht wird, kann ein Artikelname mit dem gewünschten Thema eingetragen werden. Durch anklicken kann mit der Erstellung des Artikels begonnen werden (siehe Hardcopy).

Ist es möglich, eine automatische Verlinkung über Seitentitel in Artikeln zu programmieren, z. B. um Zusammenhänge zwischen Dokumentationen darzustellen? Wenn also der Text XYZ in einem beliebigen Artikel erscheint, wird der er automatisch mit dem Artikel XYZ verlinkt.

Ist möglich. Über die Sinnhaftigkeit lässt sich aber streiten. Dazu gibt es in der Szene eine lange Debatte (Stichwort: CamelCase), insbesondere, da Links auch optisch eine besondere Präsenz haben, die nicht immer sinnvoll ist.

## Welche technischen Systemvorraussetzungen müssen für ein Hosting bei uns im Hause erfüllt werden?

Das BlueSpice arbeitet auf Windows und Linux/Unix-Plattformen.

- Webserver: Apache2 oder IIS
- Scriptsprache: PHP

FAQ

**BlueSpice** 

- Datenbank: MySQL (bevorzugt, andere Portierungen sind denkbar)
- Für die Indexierung von Dokumenten: JavaVM

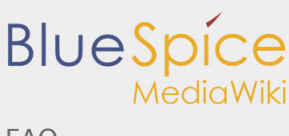

## Was bedeuten die grünen Felder bei der Rechteverwaltung?

Grün hinterlegt sind die Rechte, die aus der vorhergehenden Nutzergruppe vererbt werden. [https://wiki.](https://wiki.bluespice.com/index.php/PermissionManager/de) [bluespice.com/index.php/PermissionManager/de](https://wiki.bluespice.com/index.php/PermissionManager/de)

# Warum kann man ein Bild nicht einfach aus der Zwischenablage in einen Artikel kopieren? Kann hierbei das Hochladen etc. nicht im Hintergrund geschehen?

Wir halten das für schwierig und mit Bordmitteln im Web nicht realisierbar. Der Grund ist, dass Browser Bilddaten aus der Zwischenablage nicht annehmen. Eine Lösung mit Java ist eventuell denkbar, kostet aber Ladezeit beim Aktivieren der JavaVM.

# Gibt es die Möglichkeit, mehrere Bilder auf einmal hochzuladen, z. B. Ordnerweise?

Mehrere Bilder gleichzeitig hochzuladen ist im MediaWiki noch nicht vorgesehen.

## Wie kann ich unter dem Punkt Navigation neue Links anlegen, z. B. für ein Themenportal

Die Navigation wird auf dieser Seite festgelegt: MediaWiki:Sidebar. Ergänzen Sie einfach die Liste. Einträge auf der ersten Ebene werden in Überschriften umgewandelt, Einträge auf der zweiten Listenebene in Links. Die Einträge selbst folgen dem Muster ZIELSEITE|BESCHRIFTUNG.

# Kann man einen Link auf ein Serverlaufwerk setzen, z. B. auf

### "\\Shkxyz\ABCDEFGDokumente" bzw. "

[file:///\\Shkxyz\ABCDEFGDokumente?](file:///\\Shkxyz\ABCDEFGDokumente)" Oder einen Link auf eine Datei auf einem Serverlaufwerk?

Dies ist prinzipiell möglich. Je nach Browser müssen hierzu noch bestimmte Erweiterungen installiert werden, sowie Sicherheitseinstellung verändert werden.

## Warum "verliert" der WYSIWYG-Editor beim Wechsel in den Bearbeitungsmodus Codefragmente in spitzen Klammern?

Der Grund hierfür ist, dass der WYSIWYG-Editor alle Tags schluckt, die er nicht kennt. Man kann das Problem umgehen, indem die ganze Seite mit dem Marker \_\_ NOEDITOR \_\_ geschützt wird. Die Bearbeitung erfolgt dann im Code-Modus.

# Nach einem Update von BlueSpice sind alle Kommentare in der Shoutbox weg. Wie bekomme ich sie wieder?

Das Datenbankschema hat sich geändert. Führen Sie im MySQL-Prompt folgenden Befehl aus:

#### INSERT INTO /\*\$wgDBprefix\*/bs\_shoutbox (sb\_id, sb\_page\_id, sb\_timestamp,sb\_user\_name,sb\_message) SELECT id, articleId, DATE\_FORMAT( `date`, '%Y%m%d%H%i%s'), `user`, message FROM /\*

### Können mehrere Benutzer gleichzeitig angelegt werden?

Das ist leider nicht möglich. In Unternehmen werden Nutzer häufig über die Anbindung einer zentrale Verwaltung (LDAP) importiert. Bei einer Erstinstallationen kann man einen Dienstleister beauftragen, große Benutzerdaten ins Wiki zu importieren.

## Kann man die Register (Seite, Diskussion) mit neuen Registern erweitern? Wenn ja, wie?

Das geht über Programmierung, ist aber ein Eingriff in den MediaWiki-Core und hat Folgen bei künftigen Updates - da muss das immer nachgezogen werden.

# Ich habe für die Installation von MediaWiki und BlueSpice bei meinem Hoster keinen Zugriff auf die Kommandozeile. Was kann ich tun, um die update.php auszuführen?

Die Lösung gibt es im [MediaWiki Manual](http://www.mediawiki.org/wiki/Manual:Update.php).

FAQ

**BlueSpice** 

### Welche Server müssen für Bluespice installiert werden?

BlueSpice braucht zwei Arten von Servern:

- Einen Webserver (das ist entweder der Apache Server unter Windows und Linux oder der Internet Information Server unter Windows).
- Einen Java-Applikationsserver (das kann ein Apache Tomcat oder ein JBoss). Dieser heißt zwar auch Apache, ist aber eine ganz andere Baustelle. Der Apache Tomcat kann auch als Modul von Apache betrieben werden. Beide Server sind im Prinzip aber voneinander unabhängig.
- BlueSpice braucht zudem einen Datenbankserver, das ist momentan ausschließlich MySQL.

Alle drei Server können auf einem Rechner liegen (Standardfall) oder auf verschiedene Rechner verteilt sein.

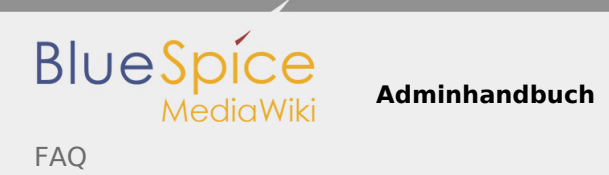

## Kann man für die ShoutBox Rechte vergeben, so dass bestimmte Gruppen Kommentare abgeben dürfen, andere aber nicht?

Ja!

## Welche Treffer liefert die Suche, wenn zwei Suchbegriffe eingegeben werden und wie wird dabei priorisiert?

Wenn die Begriffe nicht durch Hochkommas zusammengefaßt sind und nicht mit einem Schlüsselwort verknüpft sind, dann werden die Begriffe unabhängig voneinander betrachtet und bewertet. Es wird nach der Anzahl der Treffer eines der Begriffe in einem Dokument sortiert.

## Wie wird in der Suche priorisiert, wenn zwei Suchbegriffe mit AND verknüpft sind?

Die Priorisierung geht danach, wie viele Treffer man innerhalb eines Dokuments landet. Also werden Dokumente, in denen beide Worte gefunden werden, priorisiert.

### Überwachung

**Frage:**"Gibt es Log-Dateien, die protokollieren, wann, welcher Nutzer ein/ausgeloggt war und welche Seiten dieser besucht hat?"

**Antwort:** "Nein,so etwas gibt es nicht von Haus aus. Es gibt aber die Mediawiki-Erweiterung "LastUserLogin" [https://www.mediawiki.org/wiki/Extension:LastUserLogin.](https://www.mediawiki.org/wiki/Extension:LastUserLogin) Alternativ loggt der Webserver alle Seitenzugriffe mit, dafür gibt es diverse Auswertungstools. Allerdings werden dort keine Veränderungen an Webseiten o.ä. geloggt sondern nur, von welcher IP wann welche Webseite aufgerufen wurde."

## Referenz:InsertFile

*Freigegeben am: / Revision vom: 16.05.2019 - 13:46 Nicht freigegeben* 

Weiterleitung nach:

■ [Referenz:BlueSpiceInsertFile](https://de.wiki.bluespice.com/wiki/Referenz:BlueSpiceInsertFile)

## WikiAdmin

*Freigegeben am: / Revision vom: 23.05.2019 - 09:50 Nicht freigegeben* 

Diese Erweiterung wurde bis Version 2.27 verwendet und ist kein Bestandteil von BlueSpice 3.

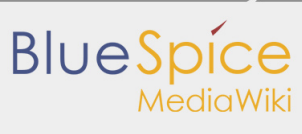

#### **WikiAdmin**

Admins finden hier die Links zu allen wesentlichen Adminfunktionen

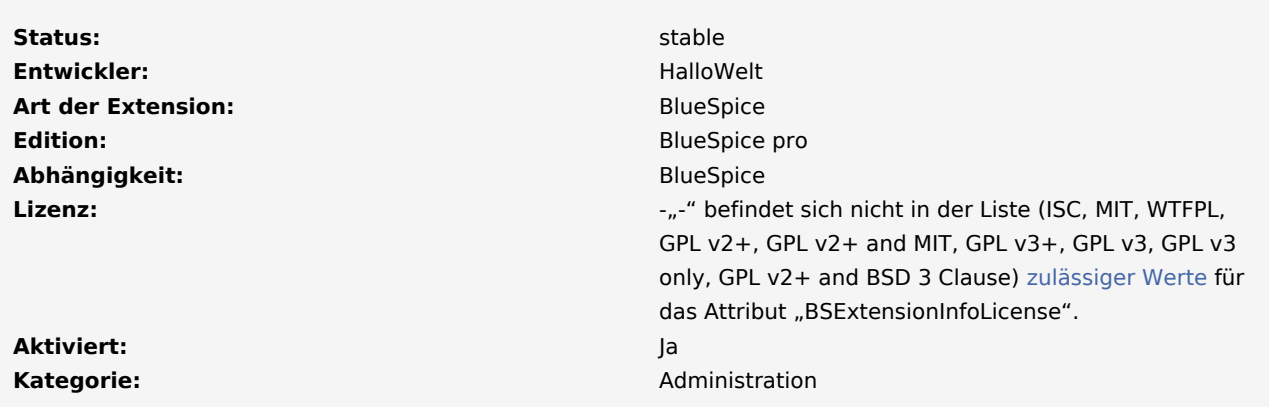

#### [Dokumentation auf MediaWiki.org](https://www.mediawiki.org/wiki/Extension%CB%90WikiAdmin)

#### **Inhaltsverzeichnis**

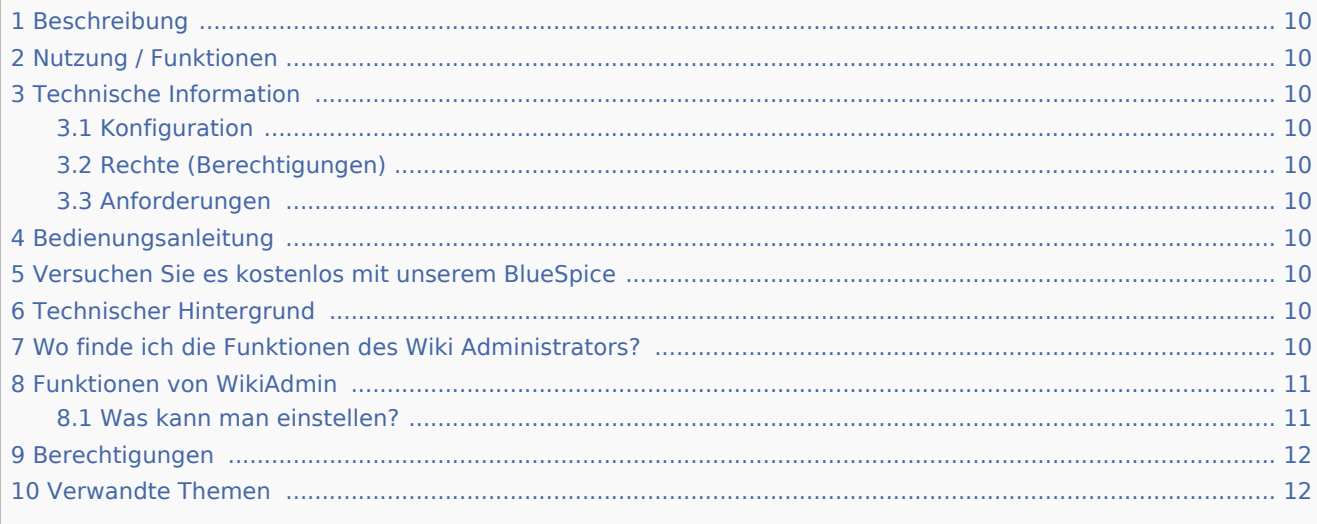

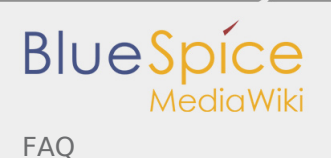

**Adminhandbuch**

### <span id="page-9-0"></span>Beschreibung

<span id="page-9-1"></span>Nutzung / Funktionen

<span id="page-9-2"></span>Technische Information

<span id="page-9-3"></span>Konfiguration

<span id="page-9-4"></span>Rechte (Berechtigungen)

### <span id="page-9-5"></span>Anforderungen

WikiAdmin benötigt [BlueSpiceFoundation](https://de.wiki.bluespice.com/wiki/Referenz:BlueSpiceFoundation).

### <span id="page-9-6"></span>Bedienungsanleitung

Für eine detaillierte Beschreibung und Verwendung besuchen Sie bitte unser Benutzerhandbuch.

### <span id="page-9-7"></span>Versuchen Sie es kostenlos mit unserem BlueSpice

#### [BlueSpice Demo.](https://de.demo.bluespice.com/wiki/Hauptseite)

WikiAdmin bezeichnet die Verlinkungen in der linken Navigation in dem Bereich Admin. Admins finden hier die Links zu allen wesentlichen Adminfunktionen.

### <span id="page-9-8"></span>Technischer Hintergrund

Alternative zur Spezialseite Spezial:WikiAdmin.Die WikiAdmin-Seite liefert viele hilfreiche Steuerungsmöglichkeiten, die im klassischen MediaWiki nur sehr umständlich oder nur auf Skriptebene gegeben sind.

### <span id="page-9-9"></span>Wo finde ich die Funktionen des Wiki Administrators?

Die wichtigsten Administrationsfunktionen sind als Übersicht über die Spezialseite erreichbar. Rufen Sie dazu die Seite Spezial:WikiAdmin auf.

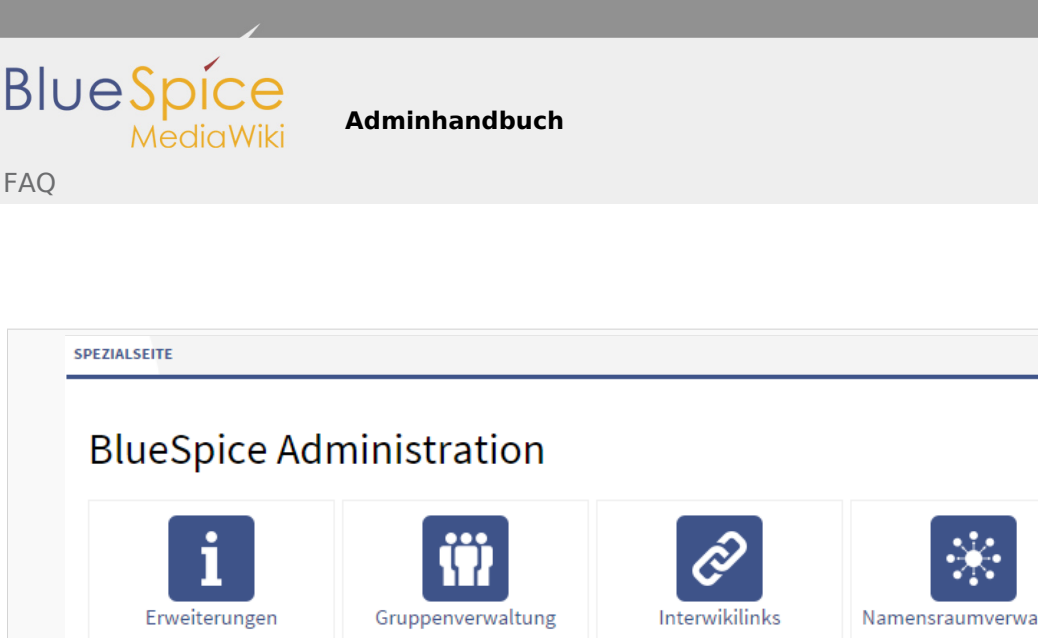

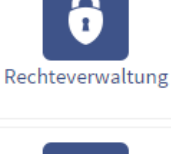

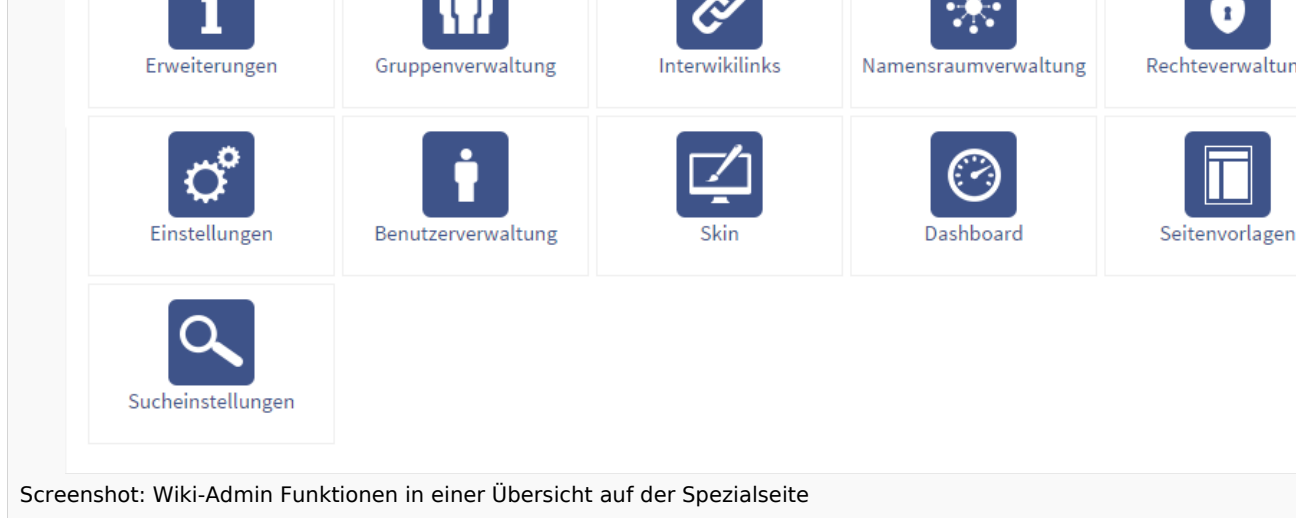

### <span id="page-10-0"></span>Funktionen von WikiAdmin

Im WikiAdmin-Bereich befinden sich die Administrations-Tools, die nur der Administrator verwenden darf. Die Menüpunkte in der Sidebar werden alphabetisch sortiert angezeigt.

### <span id="page-10-1"></span>Was kann man einstellen?

- [Erweiterungen:](https://de.wiki.bluespice.com/wiki/ExtensionInfo) Unter diesem Punkt erhalten Sie Informationen über die aktuelle Version der jeweiligen Erweiterungen des Wikis.
- [Gruppenverwaltung](https://de.wiki.bluespice.com/wiki/Gruppenverwaltung): Hier können Sie neue Gruppen erstellen und bestehende Gruppen verwalten.
- [InterWikiLinks](https://de.wiki.bluespice.com/wiki/Referenz:InterWikiLinks): Darunter finden Sie den Interwiki-Manager, mit dem Sie Interwiki-Links, also Links in ein anderes Wiki wie z.B. zur Wikipedia erstellen, konfigurieren und löschen können.
- [Namensraumverwaltung](https://de.wiki.bluespice.com/wiki/Namensraumverwaltung): Hier können Sie neue Namespaces erstellen und bestehende Namespaces verwalten.
- [Rechteverwaltung:](https://de.wiki.bluespice.com/wiki/Rechteverwaltung) Verwalten Sie hier sämtliche Rechte von z.B. Gruppen und Namespaces.
- [Einstellungen:](https://de.wiki.bluespice.com/wiki/Einstellungen) Unter diesem Punkt können Sie u.a. festlegen, ob Ihr Wiki für jeden lesbar ist oder nur für angemeldete User sowie wer die Hauptseite sehen kann.
- [Benutzerverwaltung](https://de.wiki.bluespice.com/wiki/Benutzerverwaltung): Hier können Sie u.a. neue Benutzer anlegen, Gruppenzugehörigkeiten verwalten und Passwörter vergeben.
- [FlexiSkin](https://de.wiki.bluespice.com/wiki/FlexiSkin): Verändern Sie das Aussehen des Wikis.
- [Dashboards:](https://de.wiki.bluespice.com/wiki/Referenz:Dashboards) Zugang zu ihrem persönlichen Admin-Dashboard.
- [Seitenvorlagen:](https://de.wiki.bluespice.com/wiki/Referenz:PageTemplates) Hier können Sie neue Seitenvorlagen einbinden, bestehende Seitenvorlagen bearbeiten bzw. diese wieder löschen.

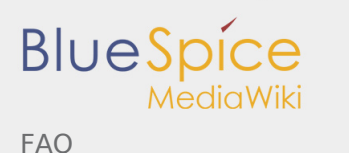

## <span id="page-11-0"></span>Berechtigungen

Alle WikiAdmin-Einstellungen sind nur für Benutzer mit Admin-Rechten zugänglich. Dabei gibt es drei Stufen:

- wikiadmin: darf alles
- editadmin: Alles, was mit Bearbeiten zu tun hat: Seitenvorlagen, Suche, Interwiki, Namespaces
- useradmin: Alles, was mit Benutzern zu tun hat: UserManager, Gruppenmanager, Rechtemanager

### <span id="page-11-1"></span>Verwandte Themen

- **[Rechteverwaltung](https://de.wiki.bluespice.com/wiki/Rechteverwaltung)**
- **[Installationsanleitung](https://de.wiki.bluespice.com/wiki/Setup:Installationsanleitung)**
- **[BlueSpice free Extensions](https://de.wiki.bluespice.com/wiki/BlueSpice_free_Erweiterungen)**
- **[BlueSpice Pakete](https://de.wiki.bluespice.com/wiki/BlueSpice_pro)**